# **Pr Wuchten und Reifen**

## **Ab Jahr 1992**

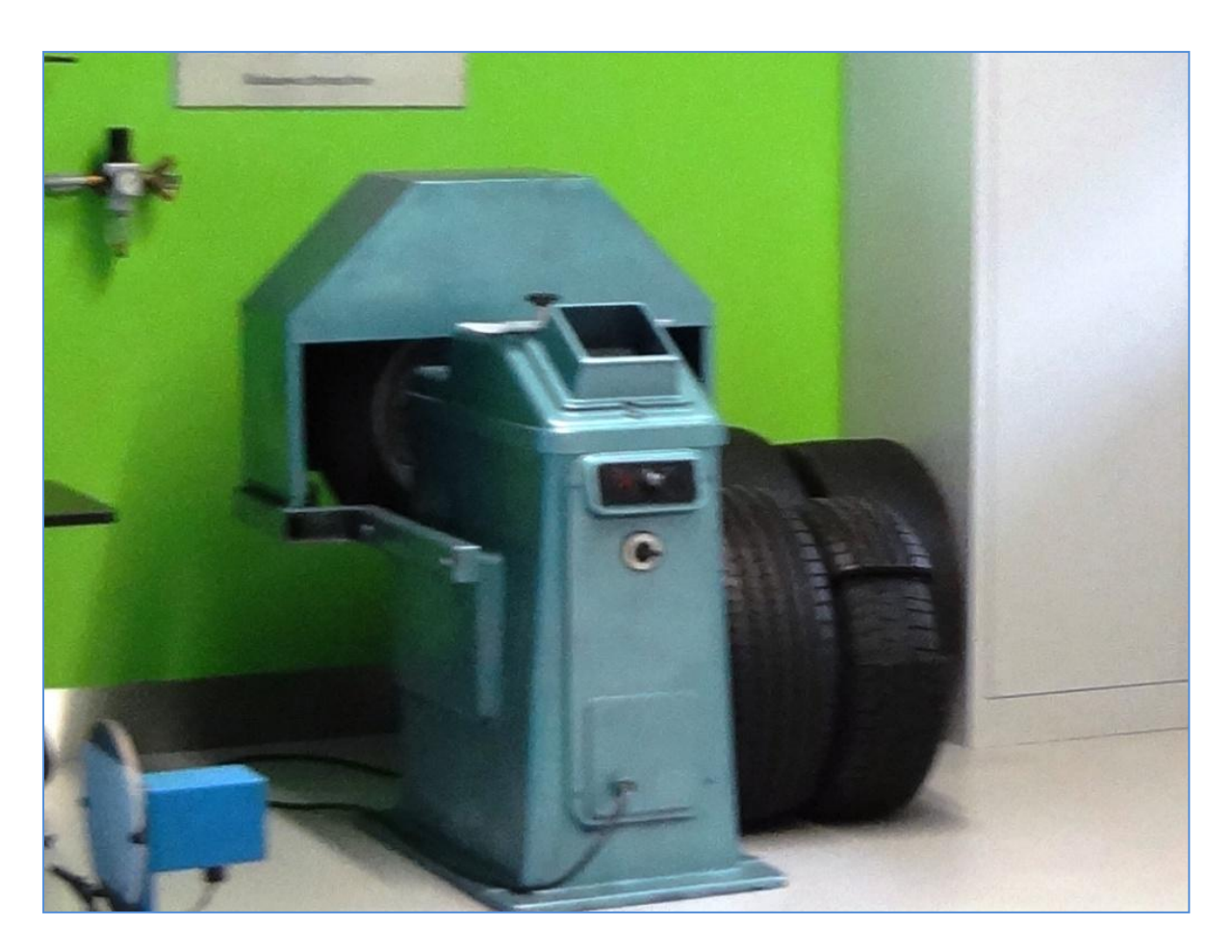

Radauswuchtmaschine AMR-2 (1964)

VEB Thüringer Industriewerk Rauenstein

- Rad auf der Welle, positionieren
- statisch, Rad oben, Außenseite Auswuchten
- dynamisch (120 km/h), Rad oben, Innenseite Auswuchten (positiv) und Außenseite Auswuchten (negativ)
- Zwei-Wuchten gleich, Monitor Winkel

### **Radauswuchtmaschine AMR-2** (20747 - Otto, Michael)

Zur korrekten Beseitigung von Radunwuchten sind für jedes einzelne Rad zwei Prüfläufe notwendig, da die Maschine über eine Messeinheit verfügt. Die Genauigkeit der Messung liegt bei einer Abweichung von ca. 10g.

#### **Prüfablauf:**

- $\triangleright$  OS pannungsversorgung herstellen
- Felge bis an den Peilstab heranschieben und festspannen, Schutzvorrichtung schließen
- Potentiometer nach Tabelle der Ausgleichsmassen voreinstellen
- $\triangleright$  **3** Antriebsmotor durch Schalten auf Schalterstellung "1" zuschalten und Rad auf volle Drehzahl bringen
- Nach Erreichen der Höchstdrehzahl den Arretier-Hebel schnell nach oben in Stellung "I" bringen
- $\triangleright$  **@Mittels Kommutator (Gradscheibe) die Nadel der Anzeige auf ...0" drehen** Danach den Kommutator um  $90^{\circ}$  weiterdrehen  $\rightarrow$  die Richtung wird durch die Anzeige vorgegeben, die Nadel soll dabei nicht ins Negative gedreht werden Am Kommutator das Farb-Feld und den Wert ablesen und entsprechendes Massestück bereitlegen
- $\triangleright$  **S**Arretier-Hebel auf "0" stellen und Rad durch Schalten auf Schalterstellung "2" abbremsen Schutzvorrichtung öffnen, Rad in abgelesene Richtung drehen und den Ausgleich in Ebene "I" durch Einschlagen des bereitgelegten Massestückes vornehmen
- $\triangleright$  **C**Schutzvorrichtung schließen und Maschine einschalten Arretierhebel auf ..I" stellen und überprüfen, ob die Restunwucht innerhalb der zulässigen Grenzen liegt
- $\triangleright$   $\oslash$  Arretierhebel auf "II" stellen und Gradscheibe bis zur Anzeige "0" weiterdrehen Kommutator um 90° weiterdrehen, Wert ablesen und entsprechendes Massestück bereitlegen Arretierhebel auf "0" stellen und Rad durch Schalten auf Schalterstellung "2" abbremsen Schutzvorrichtung öffnen, Rad in abgelesene Richtung drehen und den Ausgleich in Ebene "II" durch Einschlagen des bereitgelegten Massestückes vornehmen
- $\triangleright$  **Conditabilization**  $\triangleright$  **Conditabilization**  $\triangleright$  **Conditabilized**  $\triangleright$  **Conditabilized**  $\triangleright$  **Conditabilized**  $\triangleright$  **Conditabilized**  $\triangleright$  **Conditabilized**  $\triangleright$  **Conditabilized**  $\triangleright$  **Conditabilized**
- $\triangleright$  **Schutzvorrichtung öffnen**

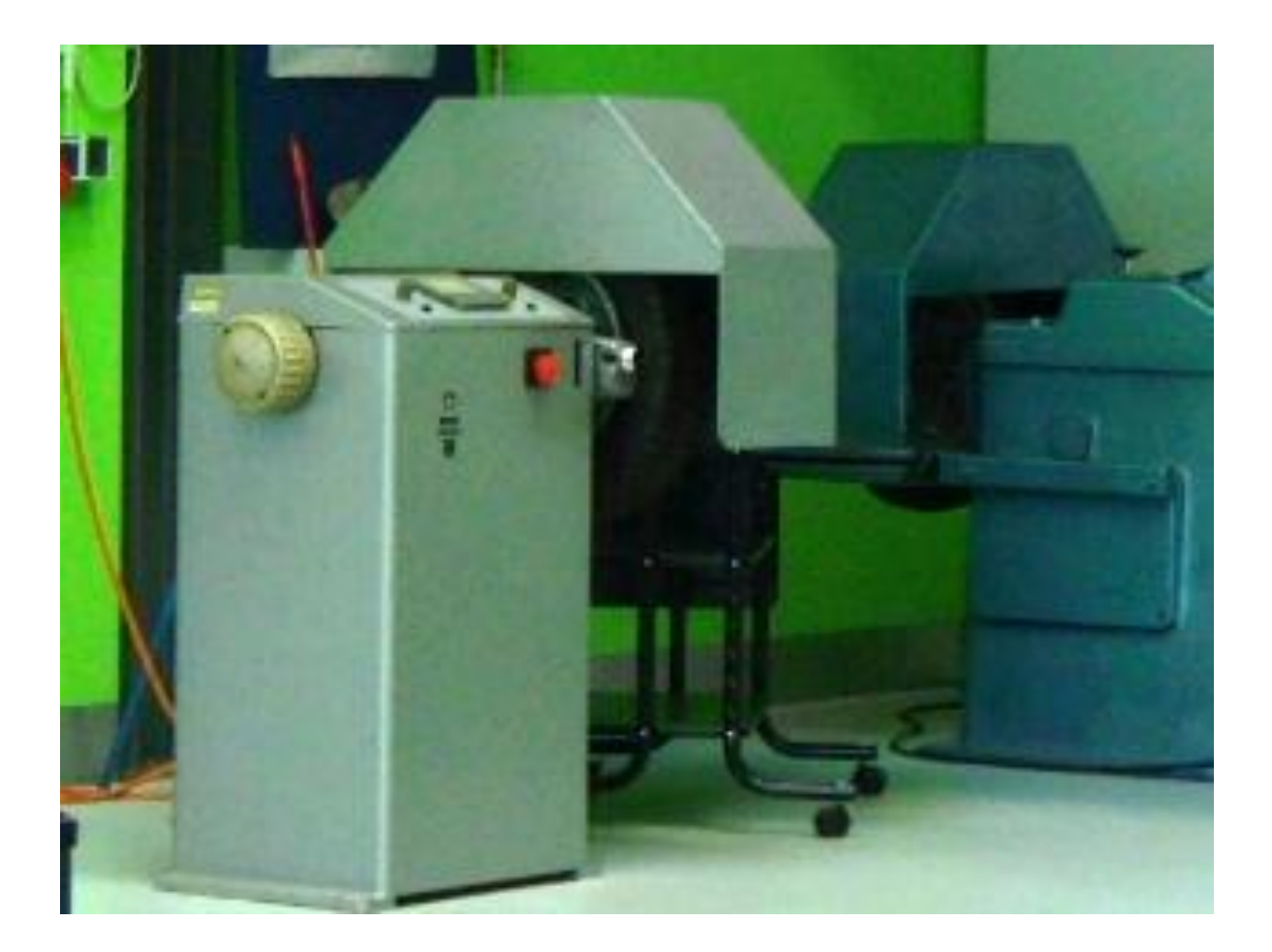

Radauswuchtmaschine RAM (1975)

- Rad auf der Welle positionieren, Felge Innenseite gegen Stab.
- Oben Potentiometer I und II elektrisches Ausgangssignal.
- Hebel I, dynamisch (120 km/h), Hebel links Winkel und Messen, Rad oben Innenseite Unwucht, Zink oder Stahl.
- Hebel II, dynamisch (120 km/h), Hebel links Winkel und Messen, Rad oben Innenseite Unwucht, Zink oder Stahl.

### **Radauswuchtmaschine RAM** (20747 - Otto, Michael)

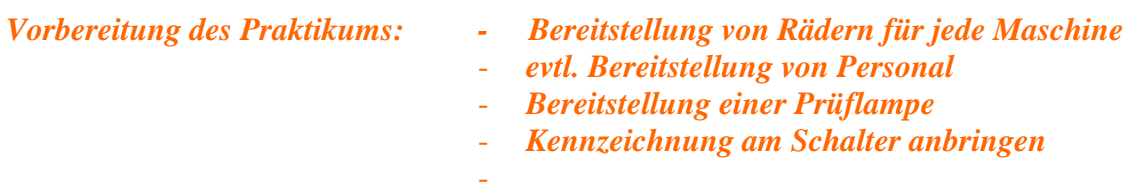

- Maschine mit den 230 V-Spannungsnetz verbinden
- Wichtigste Grundlage zum Auswuchten ist das zentrische Spannen des Rades auf der Maschine.
- $\Rightarrow$  Dazu: Das auszuwuchtende Rad auf dem entsprechenden Zentrierflansch mit den passenden Gewindelöchern aufschrauben (Kontermuttern verwenden)
	- Rad samt Zentrierflansch auf den mit Distanzscheiben und Spannbuchse bestückten Zapfen der Hauptwelle aufschieben und den Felgenabstand X von Hauptpendellager (Mitte des Keilriemens) entsprechend der zur Rad-Größe gehörenden Leitertafel I - IV abstimmen
	- $X = 20$  ... 30 mm ausreichend, bei Rädern mir kleinen Unwuchten ist  $X = 50$  ... 70 mm zu verwenden und mit entsprechenden Distanzscheiben einzustellen
	- Rad und Zentrierflansch mit Spannschraube und restlichen Distanzscheiben auf der Hauptwelle anziehen
- $\Rightarrow$  Es lassen sich Unwucht des Rades getrennt voneinander sowohl statisch als auch dynamisch ermitteln und ausgleichen.

#### **Statisches Auswuchten:**

- Aufgespanntes Rad mittels des Hebels an der rechten Seite der Maschine entlasten (durch Drücken nach unten)
- Der schwerste Punkt des Rades senkt sich nach unten
- $\triangleright$  Um 180° versetzt ein Gegengewicht anbringen  $\rightarrow$  Größe des Ausgleichgewichts ist durch Probieren herauszufinden → Rad um 90° drehen → bleibt es stehen, ist es mit einer Genauigkeit von ca. 20 g ausgeglichen

#### **Dynamisches Auswuchten:**

- Nach dem statischen Auswuchten Hebel wieder in Mittelstellung (Stellung II) bringen → Motor und Hauptwelle durch Spannen des Keilriemens wieder eingekuppelt
- $\triangleright$   $\blacksquare$  Hauptschalter auf ...2" drehen  $\rightarrow$  Glimmlampe leuchtet auf, Lichtzeiger wird eingeschaltet Rad von Hand drehen bis Lichtpunkt auf der Mattscheibe erscheint. Rad in dieser Stellung festhalten und das Handrad auf der Maschine so lange drehen, bis der Lichtpunkt in der Mitte (Zentrum der Polarkoordinaten) steht → Hauptwelle und Biegestab liegen wieder in einer Flucht Abdeckung schließen
- $\triangleright$  **Shauptschalter auf**  $, 1$ " drehen  $\rightarrow$  rote Kontrolllampe leuchtet auf

Start-Knopf drücken → Knopf leuchtet auf, Maschine läuft an, Leuchtpunkt auf der Mattscheibe zeigt sowohl die Lage der Unwucht in Grad als auch dessen Größe an, beides muss sich der Bediener merken

- $\triangleright$  **C**Motor durch drücken des "Stop"-Knopfes ausschalten und Rad mit Handbremse (Hebel nach oben in Stellung III) zum Stillstand bringen  $\degree$  Bremse wieder lösen, Hebel in Stellung II bringen
- $\triangleright$   $\oslash$  Rad von Hand drehen, bis rote Marke den gleichen Wert anzeigt, wie vorher auf der Winkelskala der Mattscheibe abgelesen, Rad mittels Handbremse in dieser Position festlegen  $\rightarrow$  dynamische Unwucht liegt jetzt genau senkrecht über der Hauptwelle
- Erforderliches Gewicht zum Ausgleichen der vorhandenen Unwucht mittels der Rad-Größe entsprechenden Leitertafel I – IV ermitteln  $\rightarrow$  auf der entsprechenden Leitertafel den Punkt ermitteln, an dem sich die Linie des auf der Mattscheibe abgelesenen Teilkreises mit dem eingestellten Felgenabstand X kreuzen  $\rightarrow$  von diesem Punkt nach rechts gehen und das notwendige Gewicht ermitteln
- Ausgleichsgewicht auf der Felge oben am inneren Felgenhorn und um 180° versetzt am äußeren Felgenhorn einschlagen
- Kontrolllauf durchführen → liegt der Lichtpunkt im kleinsten Teilkreis der Mattscheibe, ist die Unwucht ausgeglichen Gerät ausschalten

#### ..Roter Faden"

- Spannungsversorgung herstellen
- Rad aufspannen
- statisches Auswuchten
- dynamisches Auswuchten
- $\Theta$  Hauptschalter auf "2", Lichtpunkt auf Mattscheibe zentrieren
- $\circled{S}$  Maschine starten  $\circled{F}$ Hauptschalter auf "1", Lage und Größe der Unwucht ablesen
- $\circledR$  Motor ausschalten, Rad abbremsen  $\circledR$  Hebel auf ...III"
- Rad auf ermittelter Position feststellen
- erforderliches Ausgleichgewicht auf Leitertafel feststellen
- Ausgleichsgewichte innen und außen anbringen
- $\circledR$  **Kontrolllauf durchführen, danach Gerät ausschalten**

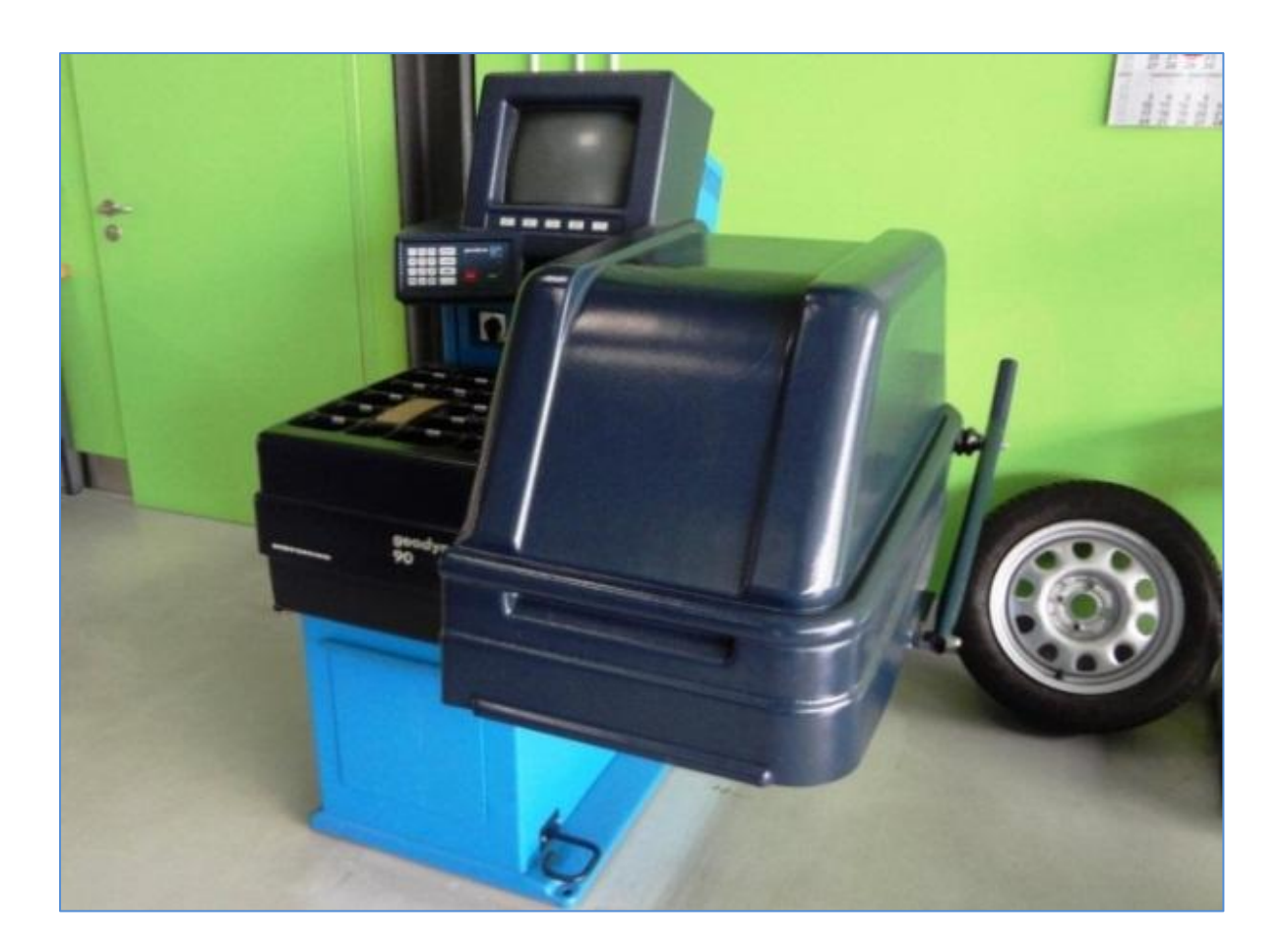

Auswuchtmaschine Geodyna 90s (1992)

- Rad auf der Welle, Spann-Rad
- oben Innenseite Radpositionierung
- unten Außenseite Radpositionierung
- dynamisch (120 km/h)
- Monitor Winkel
- Rad oben Innenseite Unwucht, Zink oder Stahl
- Rad oben Außenseite Unwucht, Zink oder Stahl

#### **Radauswuchtmaschine Geodyna 90** (1992)

#### **Messablauf:**

**<sup>®</sup>** Spannungsversorgung herstellen

#### **1. Einschalten**

Nach Einschalten der Maschine mittels Hauptschalter führt die Elektronik einen Selbsttest durch. Dies wird durch die Anzeige "SYSTEM START" auf dem Monitor angezeigt. Nach Beendigung des Selbsttests (ca. 55 s) ertönt melodisches Signal und auf dem Bildschirm erfolgt die Anzeige "1 Hauptmenü".

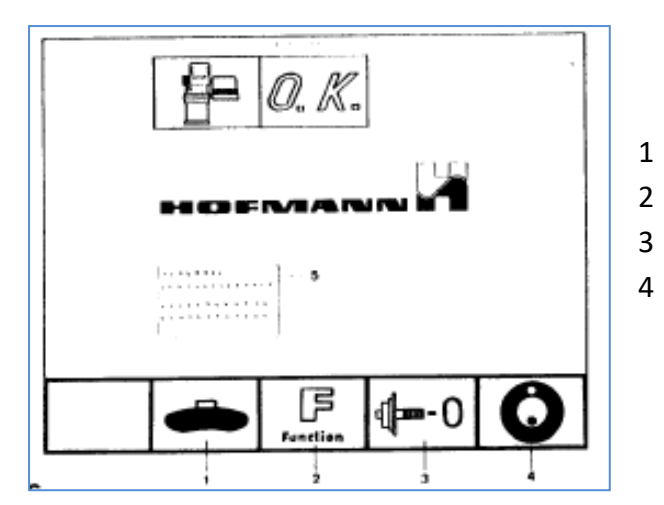

- 1 Anwahl Auswuchtprogramm
- 2 Wahl der Funktionsweisen
- 3 Adapterkompensation durchführen
- 4 Anwahl Laufruhen-Optimierung

Die Elektronik der Maschine ist so programmiert, dass nach dem Einschalten bestimmte Funktionsweisen gegeben sind:

- Rad-Art → Standardrad
- Eingabe der Felgengröße in Zoll
- **Angabe der Radunwuchten in 5-Gramm-Stufen**
- Messung und Anzeige für zwei Ausgleichsebenen (dynamische Unwucht)
- Gewichte- Platzierung für Federgewichte gesetzt
- Unterdrückung (Grenzwert 5 Gramm) eingeschaltet
- Keine zwangsweise Abbremsung des Rades beim Öffnen des Radschutzes während des Messlaufes
- Positionier-Bremse aktiviert
- Start des Messlaufes nur durch die START-Taste

#### 2. **2**Kompensation

Für das Aufspannen eines Rades muss ein entsprechendes Spannmittel auf der Hauptwelle montiert werden. Nach dessen Montage kann eine Kompensation von eventuell noch im Spannmittel vorhandenen Restunwuchten durchgeführt werden.

Ausgehend vom "1 Hauptmenü":

- Menütaste = 0 Adapterkompensation drücken
- Mit START-Taste Kompensationslauf starten. Nach dem Kompensationslauf erscheint im Hinweisfeld das Piktogramm  $\cdot$  = 0 Adapterkompensation ist durchgeführt.

#### **3. Aufspannen der Räder**

Vor dem Aufspannen ist darauf zu achten, dass die Anlageflächen des Grundflansches und der Felge fett- und schmutzfrei sind.

Das Rad je nach Spannvorrichtung (mit oder ohne Mittenzentrierung) aufspannen, wobei auf exakte Zentrierung zu achten ist. Spannvorrichtung nicht mit Hammer o.ä. anziehen.

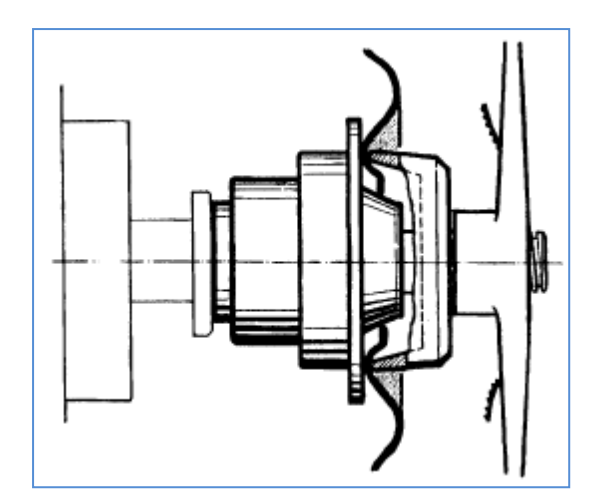

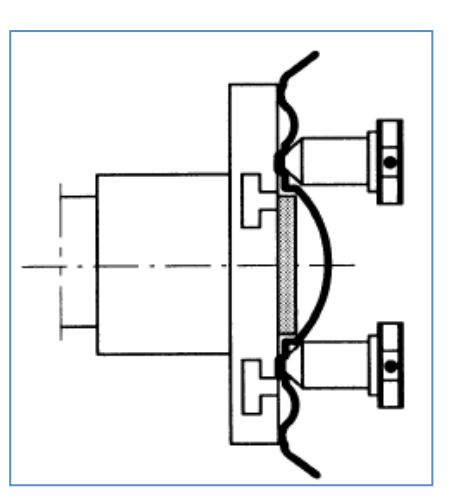

 **Rad mit Mittenzentrierung Rad ohne Mittenzentrierung**

#### **4. Eingabe der Felgenabmessungen und Gewichte-Platzierung**

Von der Monitoranzeige "1 Hauptmenü" ausgehend die Menütaste 1 " in " drücken. Es wird das nachfolgende "2 Auswuchten" eingeblendet, wobei die Plätze der Rad-Daten noch ohne Werte angezeigt werden.

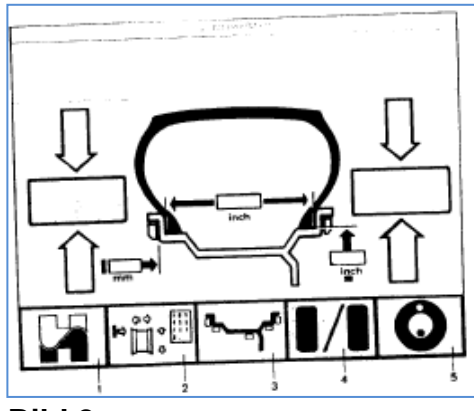

- 1 Zurück zu Hauptmenü
- 2 Felgendateneingabe über Tastatur
- 3 Gewichte-Platzierung
- 4 Umschalten Unwucht-Anzeige statisch/dynamisch
- 5 Zur Laufruhen-Optimierung

#### **Bild 2**

#### **4.1 Eingabe der Rad-Maße über Messtasthebel**

- Den linken Messtasthebel an den Felgenhornfuß anlegen und stabil halten, bis ein Tonsignal erfolgt → Abstandsmaß und Felgendurchmesser sind eingegeben
- Rechten Messtasthebel an den Felgenhornfuß anlegen und stabil halten, bis ein Tonsignal ertönt  $\rightarrow$  Felgenbreite ist eingegeben

Nach jeweils abgeschlossener Maßeingabe sind die Datenplätze auf dem Bildschirm entsprechend belegt und der Messablauf kann gestartet werden.

Standardmäßig erfolgt die Eingabe der Radabmessungen in Zoll (Inch). Es kann bei der Eingabe der Radabmessungen jedoch zwischen Zoll (Inch) und Millimeter gewählt werden. Für die Eingabe in Millimeter ist in der Bildschirmanzeige "2 Auswuchten" die Menütaste 2 " "  $\mathring{\mathbb{H}}$ : $\mathbb{P}$ " zu drücken, es erscheint die nachfolgende Anzeige.

Wuchten und Reifen **Seite 8** auch der Eine Seite 8 seite 8 seite 8 seite 8 seite 8 seite 8 seite 8 seite 8 seite 8 seite 8 seite 8 seite 8 seite 8 seite 8 seite 8 seite 8 seite 8 seite 8 seite 8 seite 8 seite 8 seite 8 sei

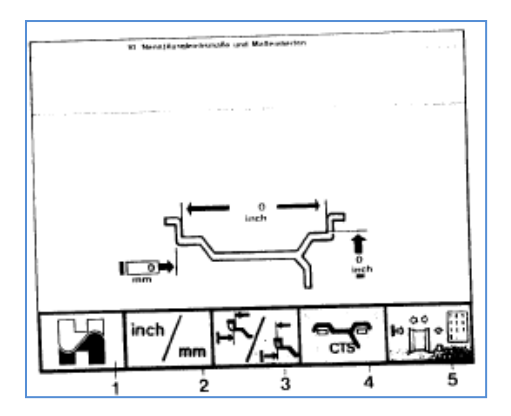

- 1 Zurück zu Hauptmenü
- 2 Umschaltung der Maßeinheit inch/mm bei Standardrädern
- 3 Wahl Sonder- bzw. Standardrad
- 4 Wahl CTS-Rad
- 5 Felgenmaßeingabe über Tastatur

Hier ist die Menütaste 2 für den Wechsel der Abmessungen in Millimeter zu drücken. Mit der Menütaste 1 erfolgt das Zurückschalten zu "2 Auswuchten", wo jetzt die Maßanzeige in mm erfolgt.

#### **4.2 Eingabe der Gewichteplatzierung**

Aufgrund der verschiedenen Möglichkeiten, die Ausgleichsgewichte bei Standardrädern anzubringen ( Feder- oder Klebegewichte) und der damit verbundenen unterschiedlichen Platzierung der Gewichte auf der Felge ergeben sich Differenzen zwischen eingegebenen Felgenmaßen und den tatsächlichen Ausgleichsmaßen.

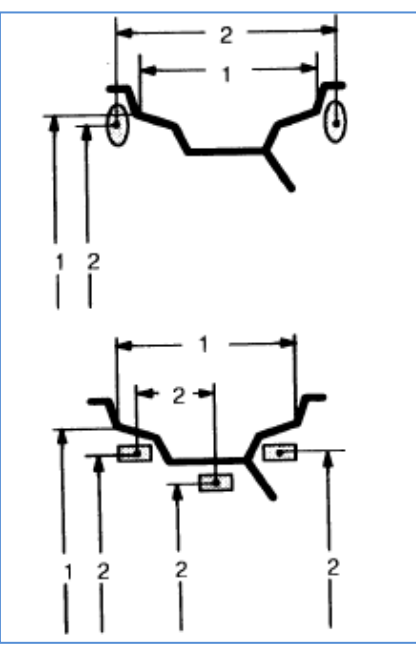

Mögliche Platzierungen von Ausgleichsgewichten:

- 1 Felgennennmaße, welche eingegeben werden
- 2 Tatsächliche Ausgleichsmaße (Gewichte-Schwerpunkte), welche die Auswerteelektronik zur Ermittlung der Unwucht-Werte verwendet

Die Gewichte-Platzierung erfolgt ausgehend vom Bild "2 Auswuchten" durch drücken der Menütaste 3, es erscheint die nachfolgende Bildschirmanzeige"3 Gewichte-Platzierung":

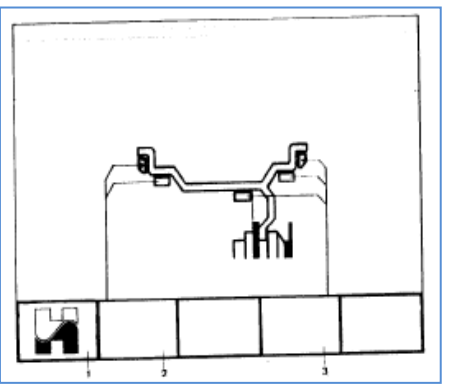

- 1 Zurück zu Hauptmenü
- 2 Umschaltung linke Platzierung
- 3 Umschaltung rechte Platzierung

Mit der Menütaste unter den hellen Menüfeldern (Pos. 2 und 3) sind die jeweiligen Platzierungsmöglichkeiten zu wählen.

Nach Beendigung der Auswahl ist mit der Menütaste 1 in das Menüfeld Auswuchten zurückzuschalten. Die gewählte Platzierung wird in das Menü "2 Auswuchten" übernommen.

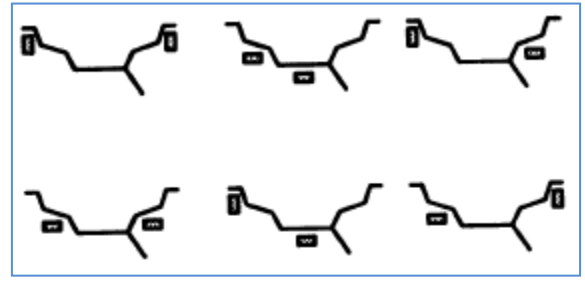

Bild: Verschiedene für Standardräder wählbare Gewichte-Platzierungen

#### **5. Auswuchten der Räder**

#### **5.1 Messen und Ausgleichen (dynamisch)**

 $\bullet$  Radschutz schließen bzw. START-Taste drücken  $\rightarrow$  Messlauf wird eingeleitet. Nach erfolgter Messung schaltet die Maschine selbstständig ab, das Rad wird bis zum Stillstand abgebremst. Auf dem Bildschirm erscheinen die den jeweiligen Ausgleichsebenen zugeordneten Unwuchtgrößen sowie rote Pfeile, welche die jeweilige Eindrehrichtung zur Ausgleichsposition angeben.

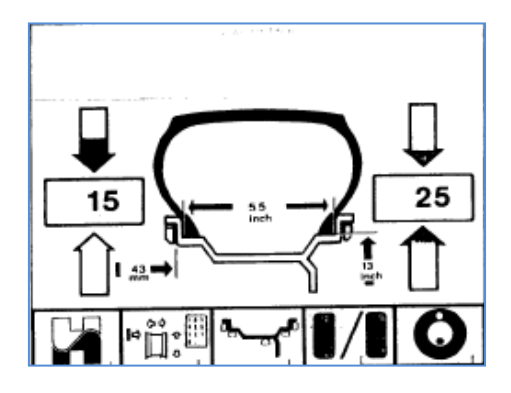

- Das Rad jeweils in die Richtung weiterdrehen, in die der rote Pfeil zeigt. Beim Erreichen der jeweiligen Ausgleichsposition leuchten beide Pfeilspitzen grün auf.
- In dieser Position ist das der Gewichte-Platzierung und der angezeigten Unwucht-Größe entsprechende Ausgleichsgewicht exakt senkrecht über der Hauptwelle an der Felge anzubringen.
- Sinngemäß den Ausgleich auf der zweiten Ausgleichsebene vornehmen.
- Prüf-Lauf durchführen.

Ist das Rad korrekt ausgewuchtet, zeigen beide Größen Null, und im Hinweisfeld erscheint "OK".

Wenn beide Größenanzeigen Null anzeigen, das "OK" aber nicht erscheint, addieren sich noch vorhandene dynamische Unwuchten unterhalb des Grenzwertes (Unterdrückung bei 3,5 g) zu einer statischen Unwucht, welche oberhalb des Grenzwertes liegt. Durch drücken der ENTER-Taste werden diese Restunwuchten angezeigt und können noch beseitigt werden.

#### **5.2 Messen und Ausgleichen (statisch)**

Für sehr schmale Räder soll nur die statische Unwucht gemessen und beseitigt werden. Diese wird nach dem Umschalten mit Menütaste 4 im Menü-Feld "2 Auswuchten" auf nur einem Anzeigefeld in der Bildschirmmitte angezeigt, während die Richtungspfeilpaare in gleicher Weise wie bei Pkw-Rädern reagieren und die Ausgleichsposition anzeigen.

Die Eingabe der Raddaten erfolgt wie beim dynamischen Auswuchten.

#### "Roter Faden"

- <sup>©</sup> Spannungsversorgung herstellen
- $\overline{0}$  Maschine einschalten  $\overline{0}$  Maschine führt Selbsttest durch
- Kompensation durchführen
- **3** Rad aufspannen
- Eingabe der Raddimensionen und Gewichteplazierung
- Eingabe der Radabmessungen über Messtasthebel
- Eingabe der Gewichteplazierung
- Auswuchten der Räder
- dynamisches Messen und Auswuchten des Rades
- statisches Messen und Auswuchten des Rades (nur bei sehr schmalen Rädern erforderlich)
- Maschine ausschalten

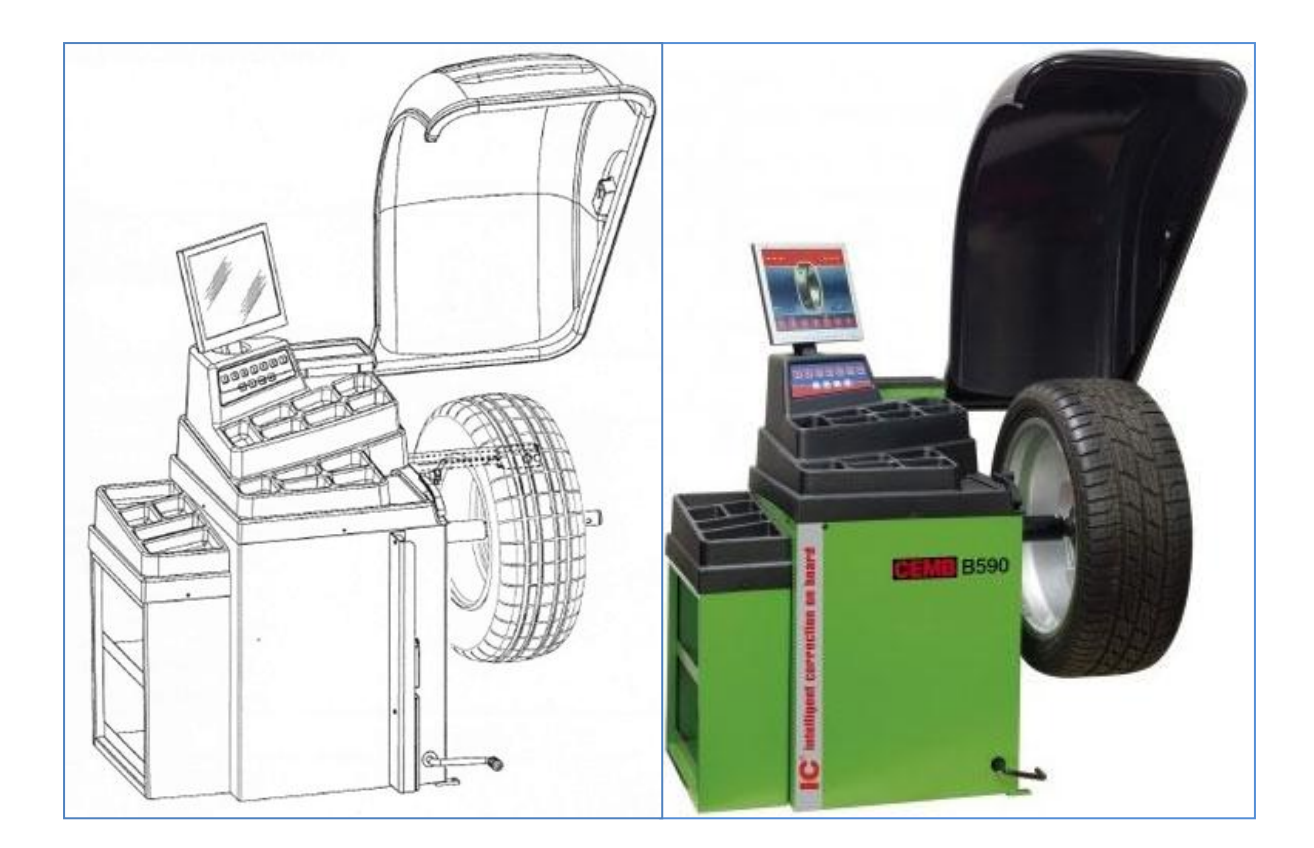

CEMB Wuchtmaschine BH 590 (2012)

- Rad mit Spann-Rad auf der Welle befestigen
- oben Innenseite Radpositionierung
- Sonar zur automatischen Breitenmessung
- dynamisch (60 km/h)
- Monitor Winkel
- Rad oben Innenseite Unwucht, Zink oder Stahl
- Rad oben Außenseite Unwucht, Zink oder Stahl
- Grafik der Messung des Höhenschlags und des Seitenschlags

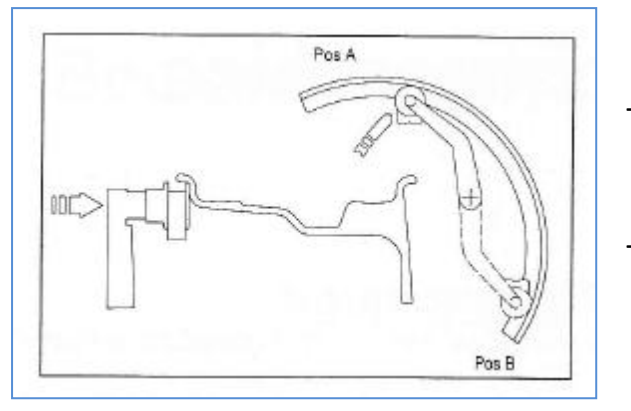

- Klebegewicht, an der gezeigten Position anbringen:
- Pos A oder
- Pos B

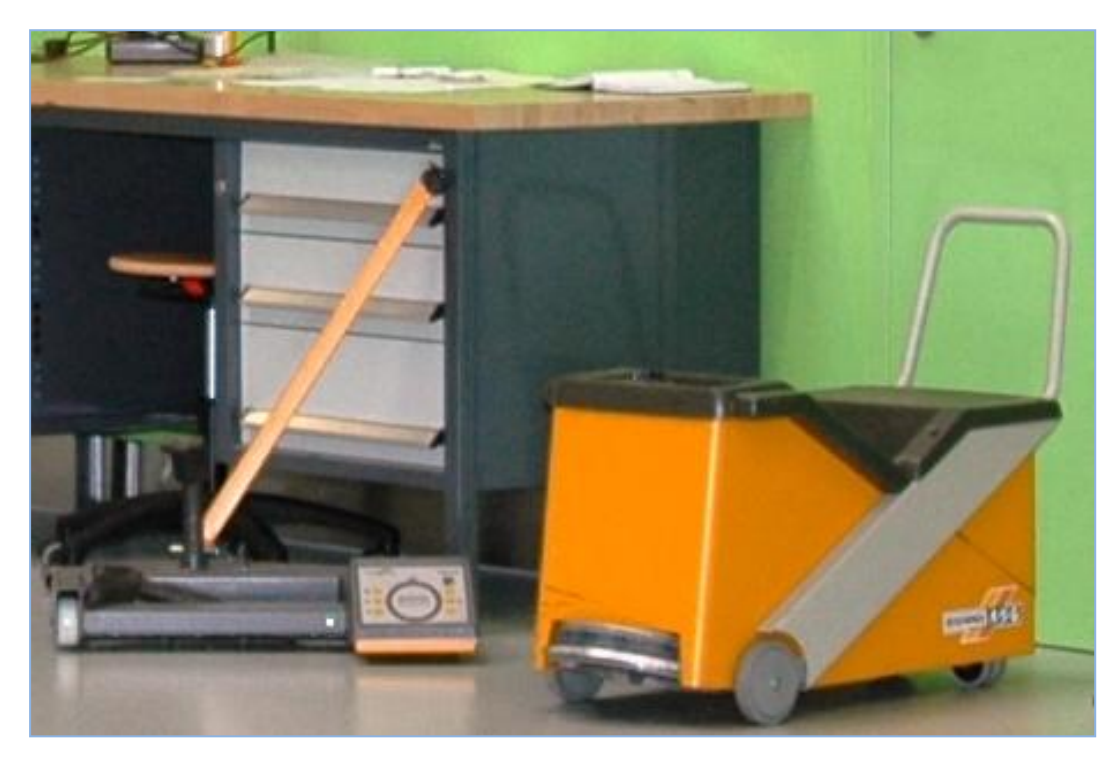

Schenk, Finish Balancer Reifenwuchtmaschine RAW 840 (1996)

- zwei (bis drei) Drehungen erforderlich, für Reifen
- zwei Finishbalancer 120 km/h
- leistungsstarker Drehstrommotor
- Ford Sierra zulässig Räder
- BMW Z8 nicht zulässig Räder

## **Feinauswuchtsystem RAW 840** (20747 - Otto, Michael)

#### **Beschreibung**

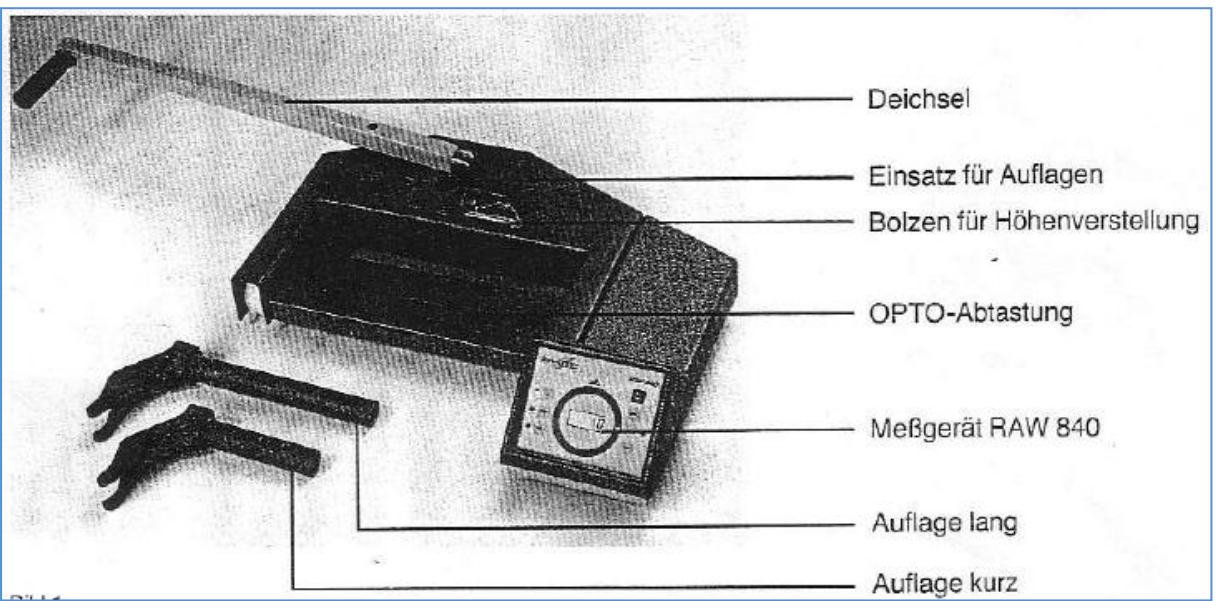

**Messbock RAW 840**

Wuchten und Reifen and Seite 13

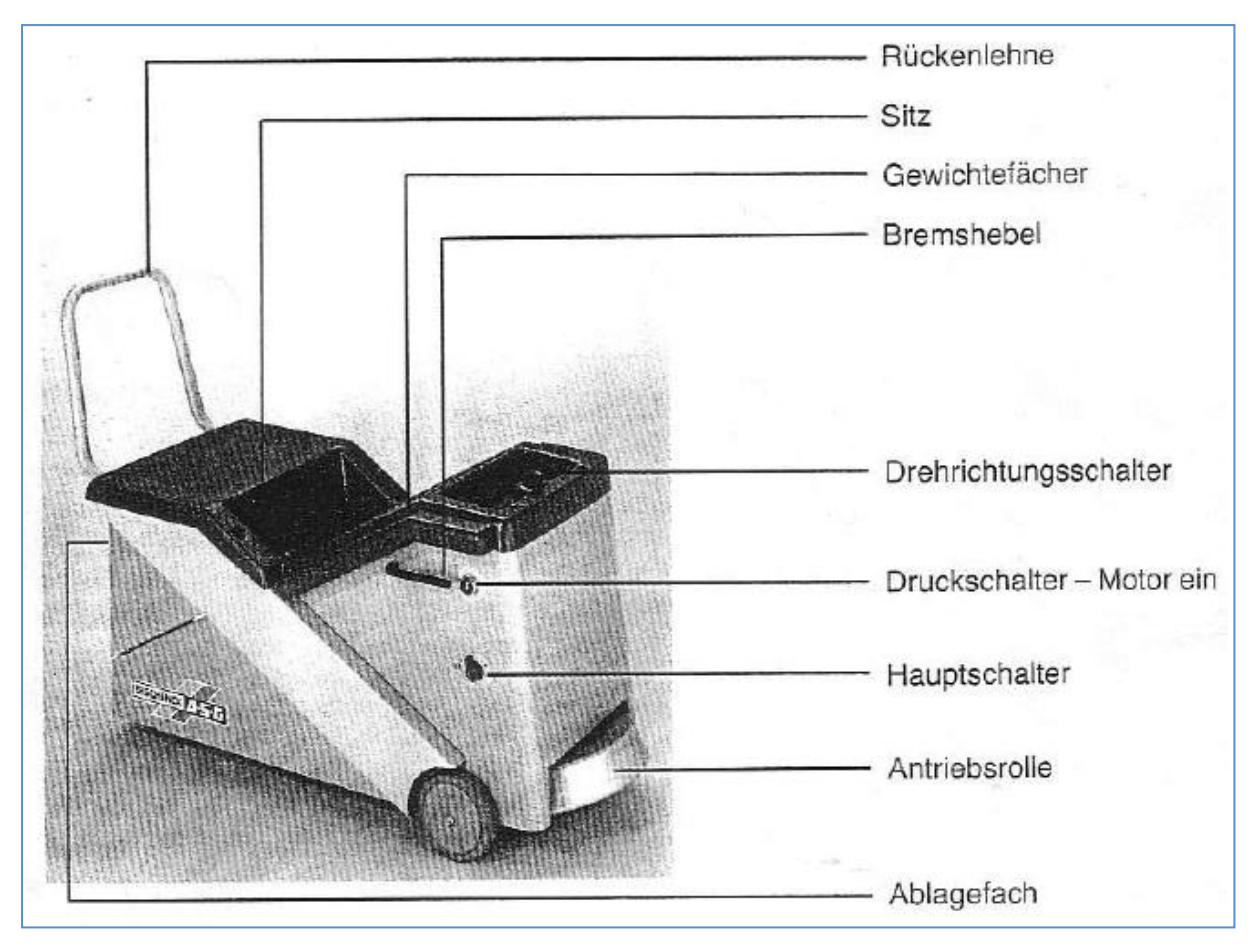

## **Radantreiber**

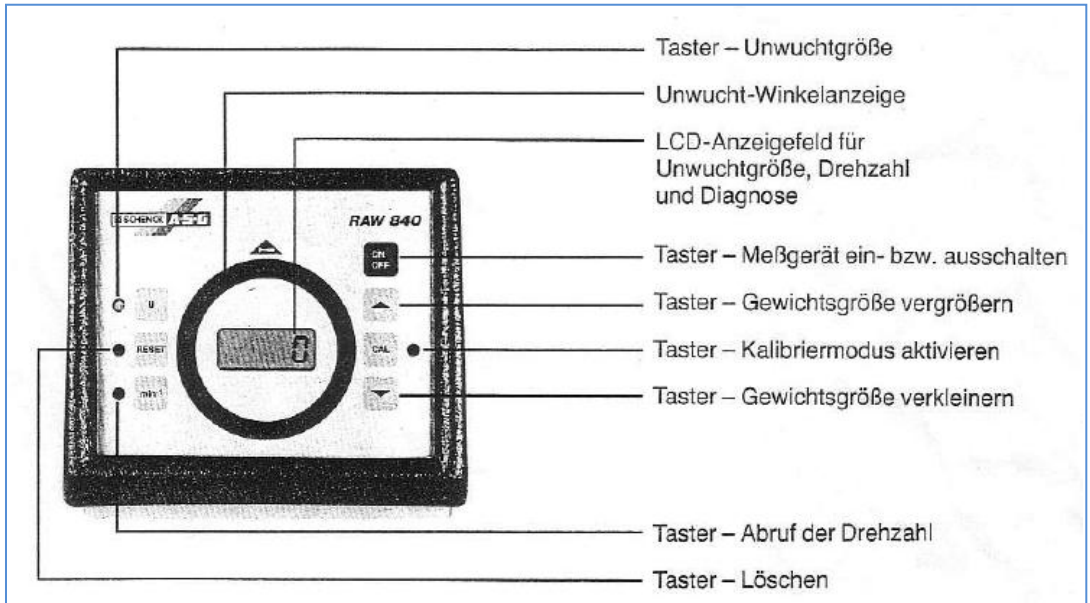

## **Tastaturerklärung**

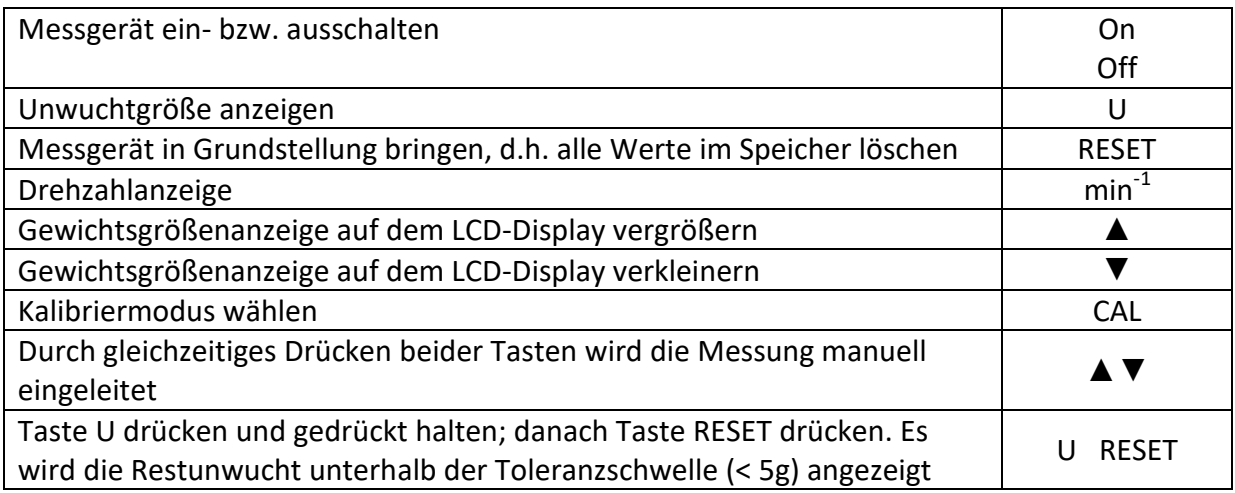

#### **Durchführung der Messung**

 Fahrzeug auf einem oder zwei Messböcken sachgerecht abstützen (siehe Abbildungen). Dabei ist darauf zu achten, dass die Auflagen so nahe wie möglich am Rad platziert werden und die Opto-Abtastung möglichst mittig zur Radnabe und in einem Abstand von 1 – 9 cm zur Reifenlauffläche steht.

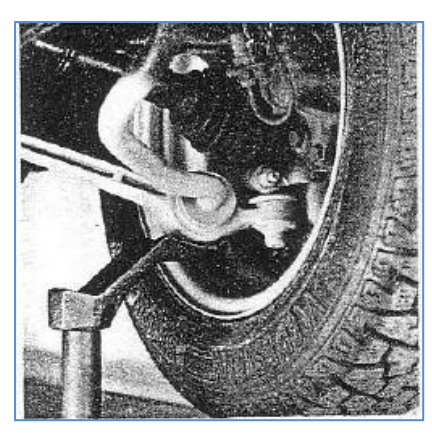

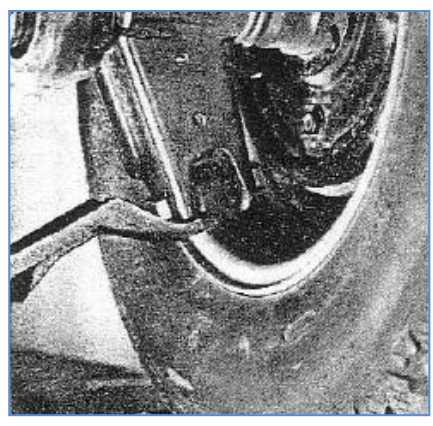

 Kreidestrich oder 1,5 – 2 cm breiten Reflektionsstreifen als Bezugsmarke axial an der Reifenlauffläche anbringen

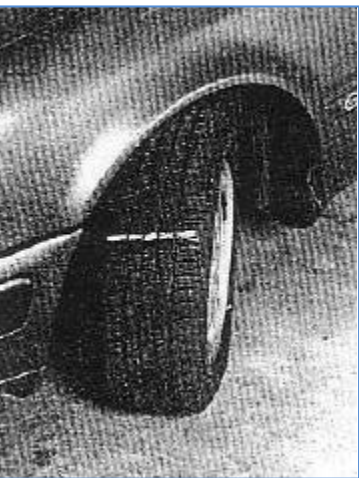

- $\triangleright$  O Radantreiber an die Spannungsversorgung (380 V / 50 Hz) anschließen
- $\triangleright$  @Mit Taste ON / OFF Messgerät einschalten. Es führt einen automatischen Selbstcheck durch, bei der auch die Funktion der Leuchtdioden kontrolliert wird. Nach ca. 5 sec ist das Messgerät betriebsbereit, dies wird durch Aufleuchten der Leuchtdiode an der taste U angezeigt.
- $\triangleright$  Taste min<sup>-1</sup> drücken, um die Drehzahlanzeige zu aktivieren und die Opto-Abtastung zu kontrollieren: Die Abtastmarkierung auf dem Reifen über die Opto-Abtastung laufen lassen, dabei muss die Leuchtdiode der Opto-Abtastung zweimal aufleuchten. Die Drehzahlanzeige schaltet sich innerhalb einer Minute ab, wenn das Rad sich nicht dreht.
- ▶ ③Mit Drehrichtungsschalter am Radantreiber die Drehrichtung des Rades so wählen, dass es sich in Fahrtrichtung dreht. Radantreiber so weit vorschieben, dass die Antriebsrolle die Reifenflanke berührt.
- $\triangleright$   $\oplus$  Durch Drücken das Druckschalters  $\oplus$  Antriebsmotor starten und das Rad auf die gewünschte Drehzahl bringen. Als günstigste Drehzahl wird in der Regel 1200 min $^{-1}$ gewählt.
- $\triangleright$  Ist die gewünschte Messdrehzahl erreicht oder leicht überschritten, Druckschalter  $\odot$ loslassen und gleichzeitig Radantreiber vom Rad zurückziehen.
- Messung durch Drücken des Druckknopfes auf der Fernbedienung einleiten. Die Messung ist beendet, wenn die Leuchtdiode auf der Fernbedienung erlöscht.

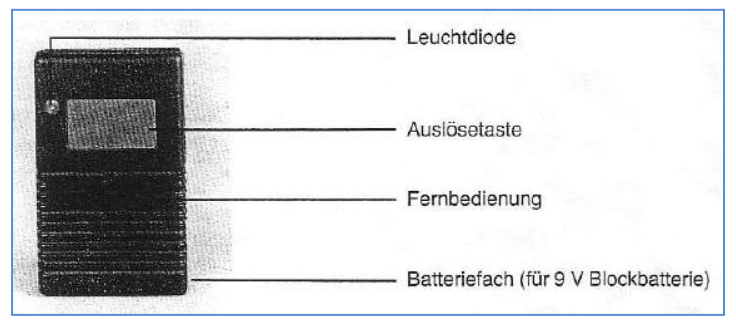

#### **Tastaturerklärung**

- Während des Messvorgangs erscheinen im Anzeigefeld die Zahlen 0000. Nach ca. 5 sec. ist der Messvorgang beendet und auf dem LCD-Display wird die Größe des Auswuchtgewichtes in Gramm angezeigt, welches am Rad angebracht werden muss. Die Winkellage der Unwucht wird durch die kreisförmig angeordneten Leuchtdioden angezeigt, die den Stunden auf dem Zifferblatt einer Uhr entsprechen. Nach dem Messlauf leuchten eine oder zwei Leuchtdioden auf. Die Abtastmarkierung an der Reifenlauffläche auf die Leuchtdiode stellen, die aufleuchtet. Danach wird das errechnete Auswuchtgewicht auf 12 Uhr eingeschlagen.
- Leuchten zwei Leuchtdioden auf, ist die Markierung mittig zwischen die beiden Leuchtdioden zu stellen und das Gewicht bei 12 Uhr einzuschlagen.
- $\triangleright$   $\oslash$  Nach dem Ausgleich der Unwucht ist ein Kontrolllauf durchzuführen.

#### "Roter Faden"

- **Vorbereitung des Fahrzeuges**
- **Spannungsversorgung herstellen**
- **automatischen Selbstcheck durchführen**
- **Drehrichtung des Rades wählen**
- **Antriebsmotor starten**
- **Messung durchführen**
- **Ausgleichgewichte positionieren**
- **Kontrolllauf durchführen**

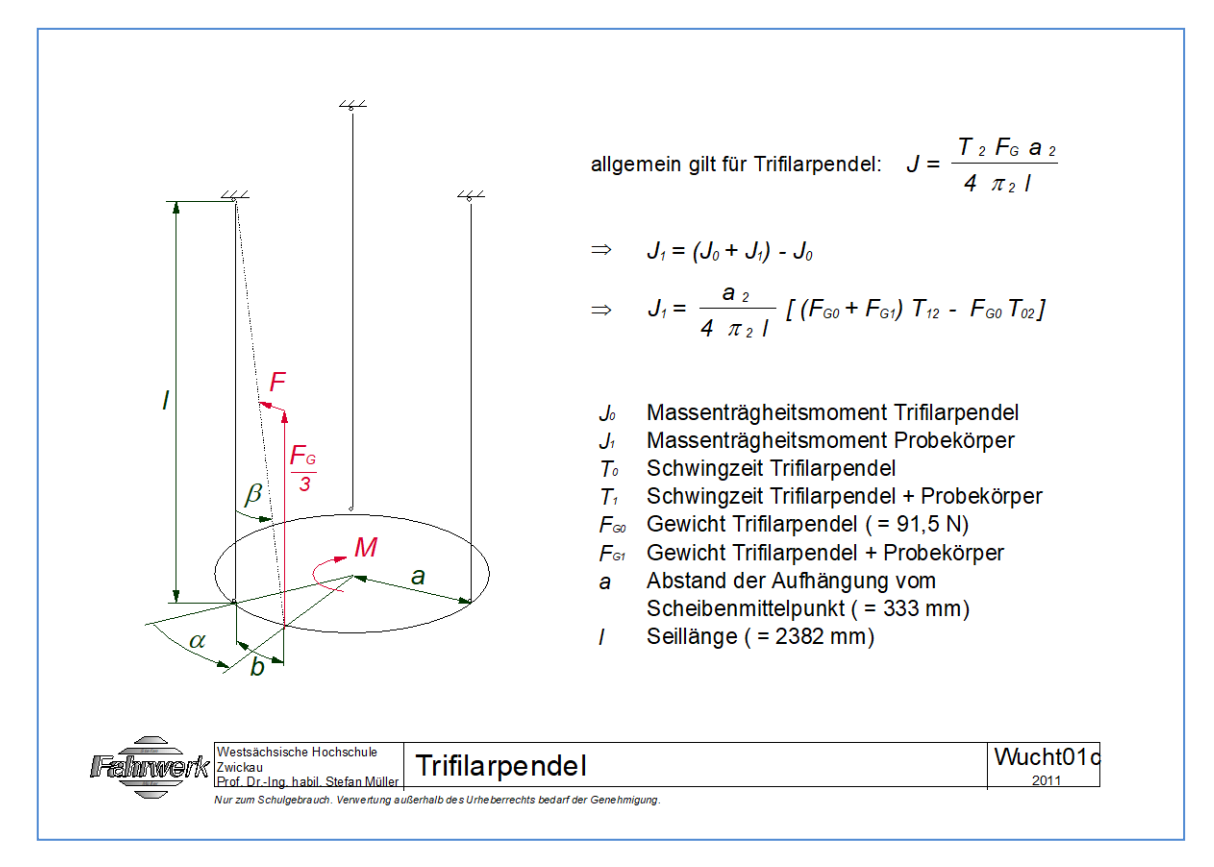

## Trifilarpendel (1960)

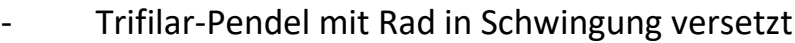

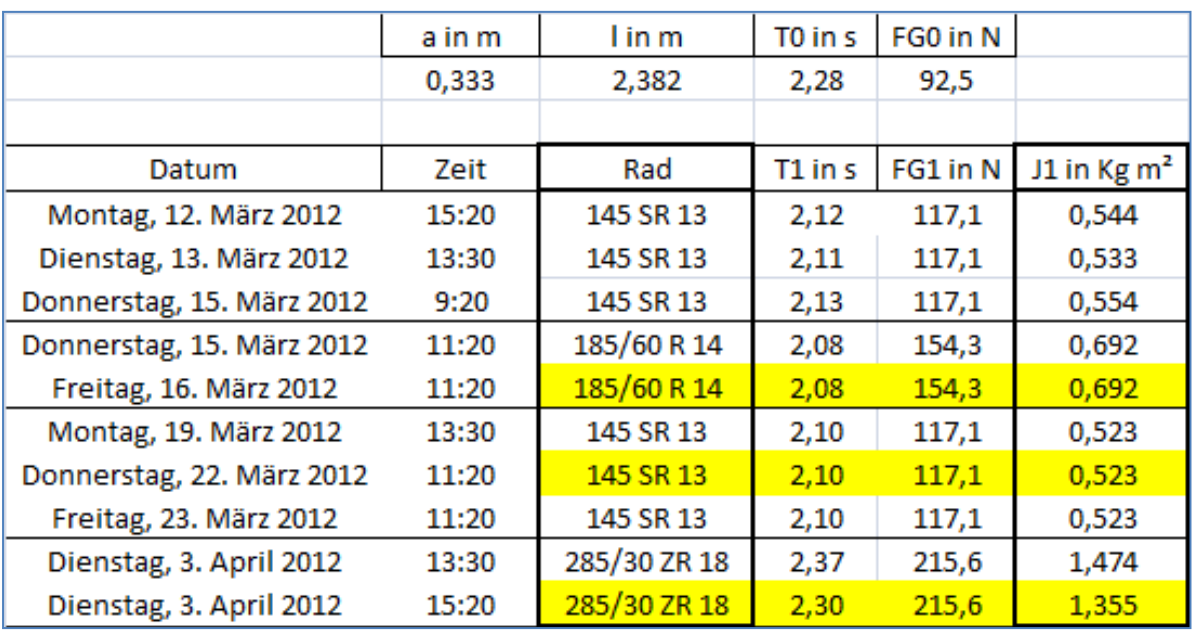

- **.**
- **.**
- **.**

## **Prof. Dr.-Ing. habil. Stefan Müller**

- AutoCad, alaska 2.3, RecurDyn TM, CATIA V5/ MSC SimDesigner
- Turbo Pascal 5, Lotus 1-2-3, MS Excel, C++, Siclab/Xcos
- Agilent VEE Pro, Vector CANalyser pro, DEWESoft 7.0.4
- Elektroniker
- Kfz-Werkzeuge

## **Henri Heinlein**

- Kfz-Werkzeuge
- Prüfstand fahren Z8, B200 und MAN
- Prüfer BOGE-Shocktester, Bosch-Achsmessgerät FWA 515 und MAN

(Dipl.-Ing. (FH) Gerd Grünberg - Wuchten, Reifen)

(Christel Müller)

(2016, 2023)